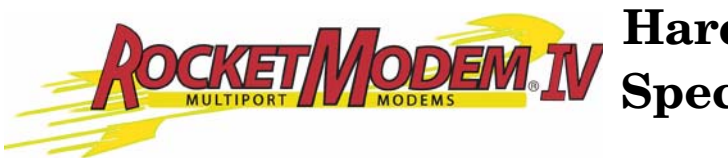

# **Hardware Installation and Specifications**

The RocketModem IV family is a Universal PCI V.92 Data/Fax/Voice multi-modem board, which is Hayes<sup>®</sup> compatible and supports installation in 3.3V and 5V bus systems.

The RocketModem IV is available with four or eight RJ11 modem ports that can operate at speeds up to 56 Kbps and uses on-board user upgradeable firmware.

RocketModem IV features include:

- Ring Indicator (RI) status is included on all modem ports
- Individual software controlled modem reset capability
- Speaker

All V.92 modems are analog line devices. The following figure shows when you can and cannot achieve 56 Kbps.

*Also available as a 4-port version.*

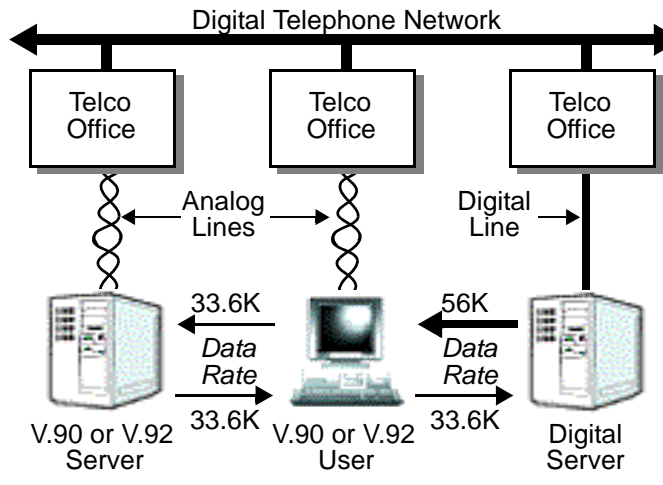

- V.92 modems can *receive* data at rates up to 56 Kbps, provided the data is being transmitted by a digital modem on a digital (e.g., T1 or ISDN) line.
- V.92 modems can *send* data over analog (twisted pair) phone lines at a maximum rate of 33.6 Kbps—even if communicating with other V.92 modems.
- The actual data rate achieved depends on the age and condition of the analog phone lines, and may be lower than 33.6 Kbps.

## <span id="page-1-0"></span>**Before Installing the Hardware**

You should locate and unpackage the driver for your operating system before installing the hardware. You may want to also review or print the software installation and configuration document for the operating system.

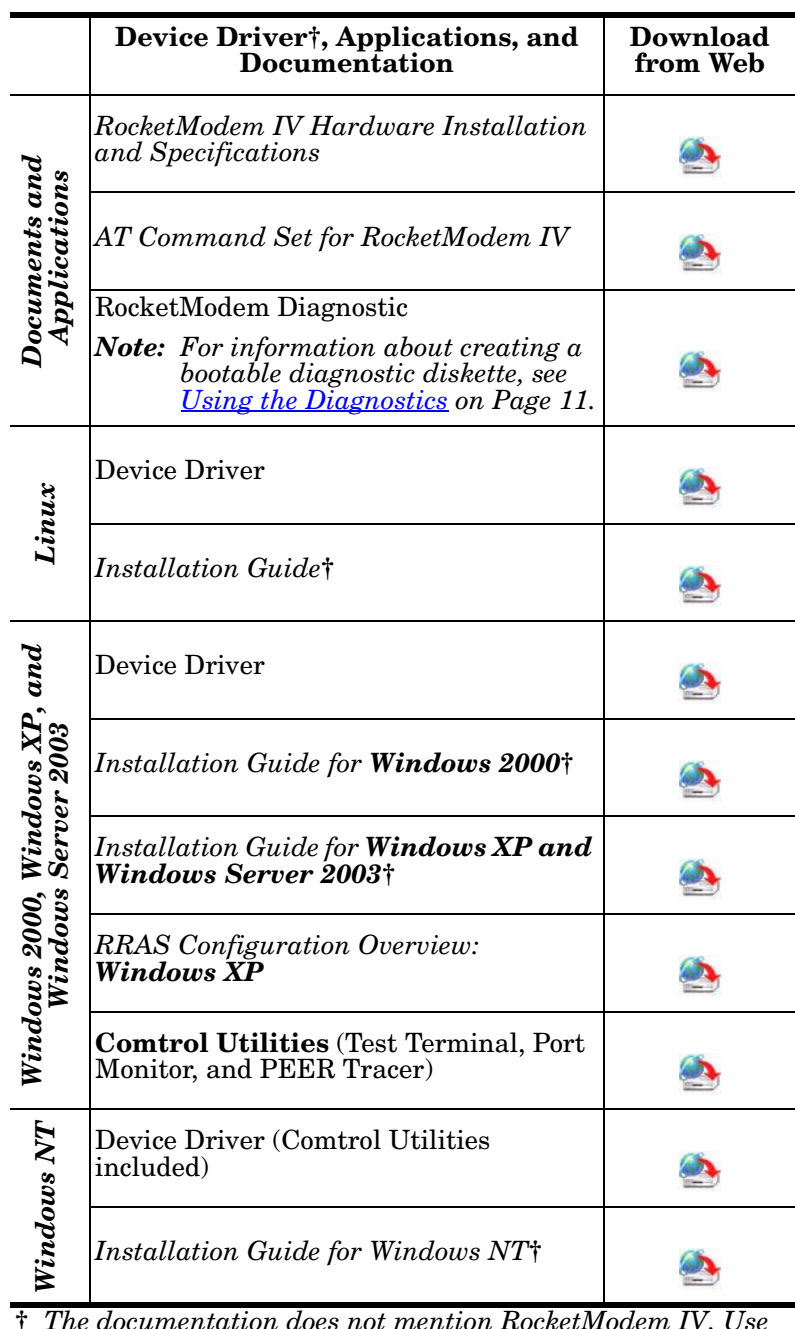

**†** *The documentation does not mention RocketModem IV. Use the RocketModem configuration information f[or](http://support.comtrol.com/download.asp?partnumber=1800260)  RocketModem IV.*

### **Installing the RocketModem IV**

Use the following procedures to install a single RocketModem IV.

*Note: Make sure that you install new adapters one at a time to minimize installation problems.*

**European Installations: Before Hardware Installation**

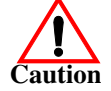

Before installing this board, ensure that the power drawn by this board, together with the host and any auxiliary boards drawing power from the host, is within the rating of the host power supply. Equipment must be installed such that, with the exception of connections to the host, the clearance and creepage distances shown in the following table are maintained between the board and other assemblies that use or generate the voltages shown in the table. The larger distances shown in (brackets) apply where the local environment within the host is subject to conductive pollution or dry non-conductive pollution which could become conductive due to condensation (Pollution Degree 3 environments). Failure to maintain these minimum distances would invalidate the approval.

*Note: Obtain advice from a telecommunications safety engineer for a host or other expansion boards fitted in the host using or generating voltages greater than 300 V (rms or dc).*

| <b>Minimum Clearance</b> | Creepage       | <b>Voltage</b>        |
|--------------------------|----------------|-----------------------|
| $2.0 \text{ mm}$         | $2.4(3.8)$ mm  | Up to 50 Vrms or Vdc  |
| $2.6 \text{ mm}$         | $3.0(4.8)$ mm  | Up to 125 Vrms or Vdc |
| $4.0 \text{ mm}$         | $5.0(8.0)$ mm  | Up to 250 Vrms or Vdc |
| $4.0 \text{ mm}$         | $6.4(10.0)$ mm | Up to 300 Vrms or Vdc |

<span id="page-2-0"></span>**Safety Notices** Installation of inside wire may bring you close to electrical wire, conduit, terminals and other electrical facilities. Extreme caution must be used to avoid electrical shock from such facilities. Avoid contact with electrical current by following these guidelines:

- Use tools with insulated handles.
- Do not place telephone wiring or connections in any conduit, outlet or junction box containing electrical wiring.

*Note: Do not work on your telephone wiring at all if you wear a pacemaker. Telephone lines carry electrical current.*

- Telephone wiring must be at least 6 feet from bare power wiring or lightning rods and associated wires, and at least 6 inches from other wire (antenna wires, doorbell wires, wires from transformers to neon signs), steam or hot water pipes, and heating ducts.
- Before working with existing inside wiring, check all electrical outlets for a square telephone dial light transformer and unplug it from the electrical outlet. Failure to unplug all telephone transformers can cause electrical shock.
- Do not place a jack where it would allow a person to use the telephone while in a bathtub, shower, swimming pool, or similar hazardous location.
- Protectors and grounding wire placed by the service provider must not be connected to, removed, or modified by the customer.

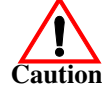

**Do not touch telephone wiring during lightning!**

<span id="page-3-0"></span>**Installing the Hardware** Use this procedure to install the RocketModem IV. Extract the appropriate driver for your operating system and if desired, print the installation document. See *[Before Installing the Hardware](#page-1-0)* on Page 2, if you need the driver and documentation. The device driver is available on the Comtrol CD shipped with the product or can be located by using *Locating Software and User Guides* on Page 5. You can insert the Comtrol CD, double-click on the driver, and extract the files to your host system a new subdirectory, for example: **\Comtrol**. 2. Review the information discussed in *[Safety Notices](#page-2-0)* on Page 3 and *[FCC Notices](#page-12-0)* [on Page 13.](#page-12-0) 3. Turn your computer off and remove the system unit cover. *Note: For best results we recommend installing RocketModem IV boards one at a time, to simplify the configuration process.* 4. Select an available PCI slot and remove the slot cover. 5. Insert the RocketModem IV in the expansion slot making sure that it is seated securely. *Note: The RocketModem IV is a full length card. Do not remove the support bracket during installation. Deformation of the card due to bracket removal is not covered by the warranty.* 6. Re-install the expansion slot cover screw. *Note: When powered up, the RocketModem IV generates significant heat. After you install and configure the RocketModem IV, make sure the system cover is closed and the ventilation fan is unobstructed. If you install more than one RocketModem IV, you may want to add an additional internal cooling fan.* 7. Connect standard RJ11 (telephone) cables between the RocketModem IV ports and the phone line jacks. See *[Modem Cables](#page-15-0)* [on Page 16](#page-15-0) if you need information about the RJ11 pinouts. The modem ports on the RocketModem IV mounting bracket are numbered as shown in the illustration at right. The port on the "top" edge of the board is modem Line 1, and the port at the "bottom" edge of the board, nearest the bus connector, is Line 8. 8. Power up the computer, and install and configure the device driver for your operating system using the software installation and configuration document for your operating system (*[Before Installing](#page-1-0)  [the Hardware](#page-1-0)* on Page 2). After you have successfully installed one RocketModem IV, you can install additional RocketModem IV boards by repeating this process. 1 2 3 4 5 6 7 8

#### **Using RocketModem IV Features**

The following subsections discuss using the speaker, Caller ID, Voice mode, and Low Power Sleep mode.

*Note: See the software installation document [\(Before Installing the Hardware on](#page-1-0)  [Page 2](#page-1-0)) for your operating system to reset a modem ports.*

#### **Using the Speaker** The RocketModem IV includes a speaker, which enables you to listen to the call in progress and helps you determine the state of the phone line and the modem. This speaker is shared by all modems on the board and can be controlled for individual modems by use of AT commands.

The following table lists some of the more commonly used speaker-related AT commands. For a complete list, see the *Conexant AT Commands for CX81801 SmartV.XX, CX06833 SMXXD, CX81300 SmartACF, and CX06827 SCXXD Modems Reference Manual*, Doc. No. 102184B: July 1, 2003.

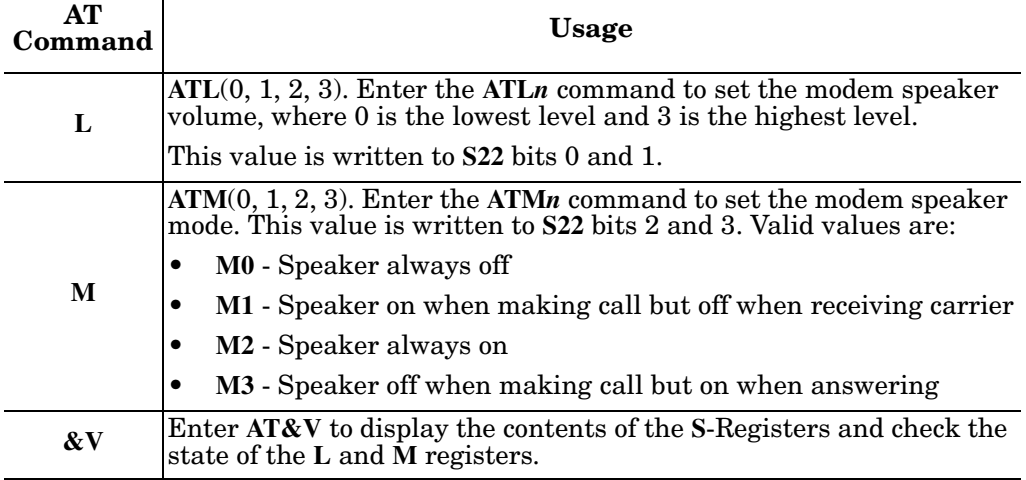

#### **Using Caller ID** The RocketModem IV supports the use of Caller ID services through use of the **+VCID** and **+VRID** commands.

The following page numbers are referenced from the *Conexant AT Commands Reference Manual*.

- To enable formatted caller ID, use **at+vcid=1**. For detailed information, see Section 3.2.1: *Generic Modem Control: +VCID Caller ID (CID)* on Page 3-3. • To enable formatted retrieval of the last caller information, use **at+vrid=0**.
	- For detailed information, see Section 3.2.1: *Generic Modem Control: +VRID Report Retrieved Caller ID (CID)* on Page 3-4.

Additional information for these commands, see Table 6-1: *Voice Commands* on Page 5-1 and Table 6-6: *Events Detectable in the Voice Mode per V.253*. Page 5-13.

#### **Using Voice Mode** After being put into voice mode, characters entered from the telephone set are passed on to the application. Enable voice mode using this command: **at+fclass=8.**

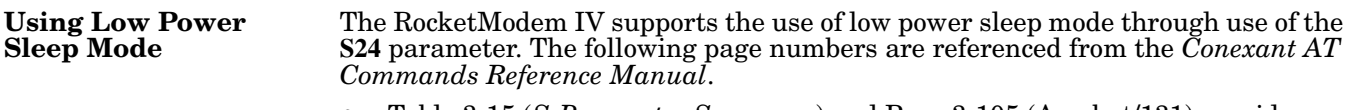

- Table 3-15 (*S-Parameter Summary*) and Page 3-105 (Acrobat/131) provides an overview
- The *S24 Sleep Inactivity Timer* subsection provides detailed information on Page 3-113 (Acrobat/139)

## **Basic AT Commands**

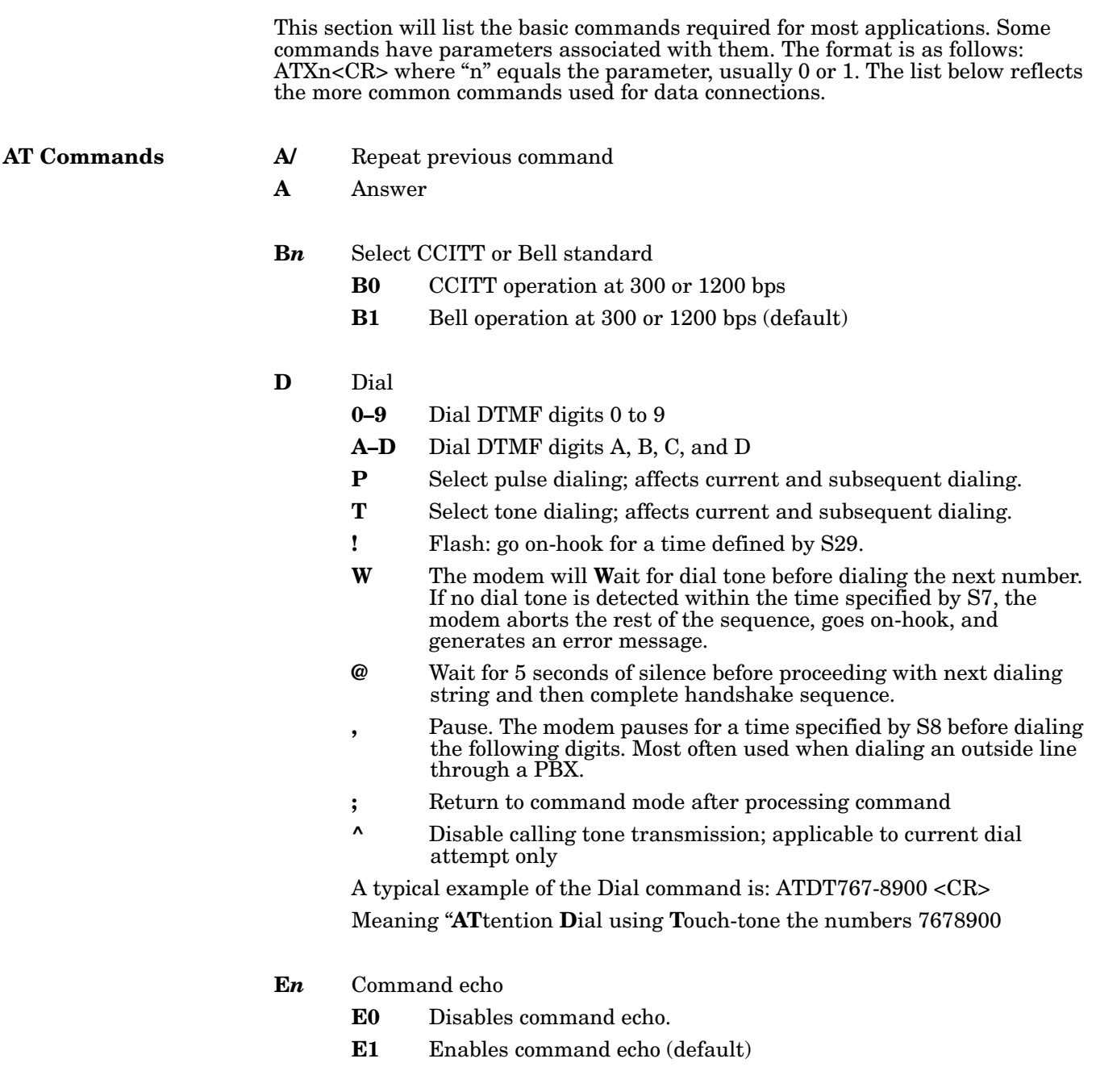

- **H***n* Disconnect (hang up)
	- **H0** Hang up (default).
	- **H1** Go off-hook
- **I***n* Modem Identification
	- **I0** Reports product code (either 33600 or 56000).
	- **I1** Reports 255 if the pre-stored checksum value is FFh
	- **I2** Reports OK (for software compatibility).
	- **I3** Reports the Firmware version of modem

#### Example: 3.xxx-V90\_2M\_DLS

- Ln Speaker volume
	- **L0** Off or low volume
	- **L1** Low volume (default)
	- **L2** Medium volume
	- **L3** High volume

#### **M***n* Speaker control

- **M0** Speaker is always off.
- **M1** Speaker is on during call establishment, but goes off when carrier is detected (default).
- **M2** Speaker is always on.
- **M3** Speaker is off during dialing and when receiving carrier, but on during answering.

#### **Q***n* Quiet results codes control

- **Q0** Enables result codes to the DTE (default).
- **Q1** Disables result codes to the DTE.

#### **S***r* Read or write to S-register "r"

- **r** Establishes S-register "r" as the default register.
- **r***=* **n** Sets S-register "r" to the value *"*n*"*
- **r?** Reports the value of S-register *"*r".

#### **V***n* Result code form

- **V0** Enables short-form (terse) result codes.
- **V1** Enables long-form (verbose) result codes (default).

#### **W***n* Error correction message control

- **W0** Upon connection, the modem reports only the DTE speed (e.g., CONNECT 9600). Subsequent responses are disabled (default).
- **W1** Upon connection, the modem reports the line speed, the error correction protocol, and the DTE speed. Subsequent responses are disabled.
- **W2** Upon connection, the modem reports DCE speed (e.g., CONNECT 2400). Subsequent responses are disabled.

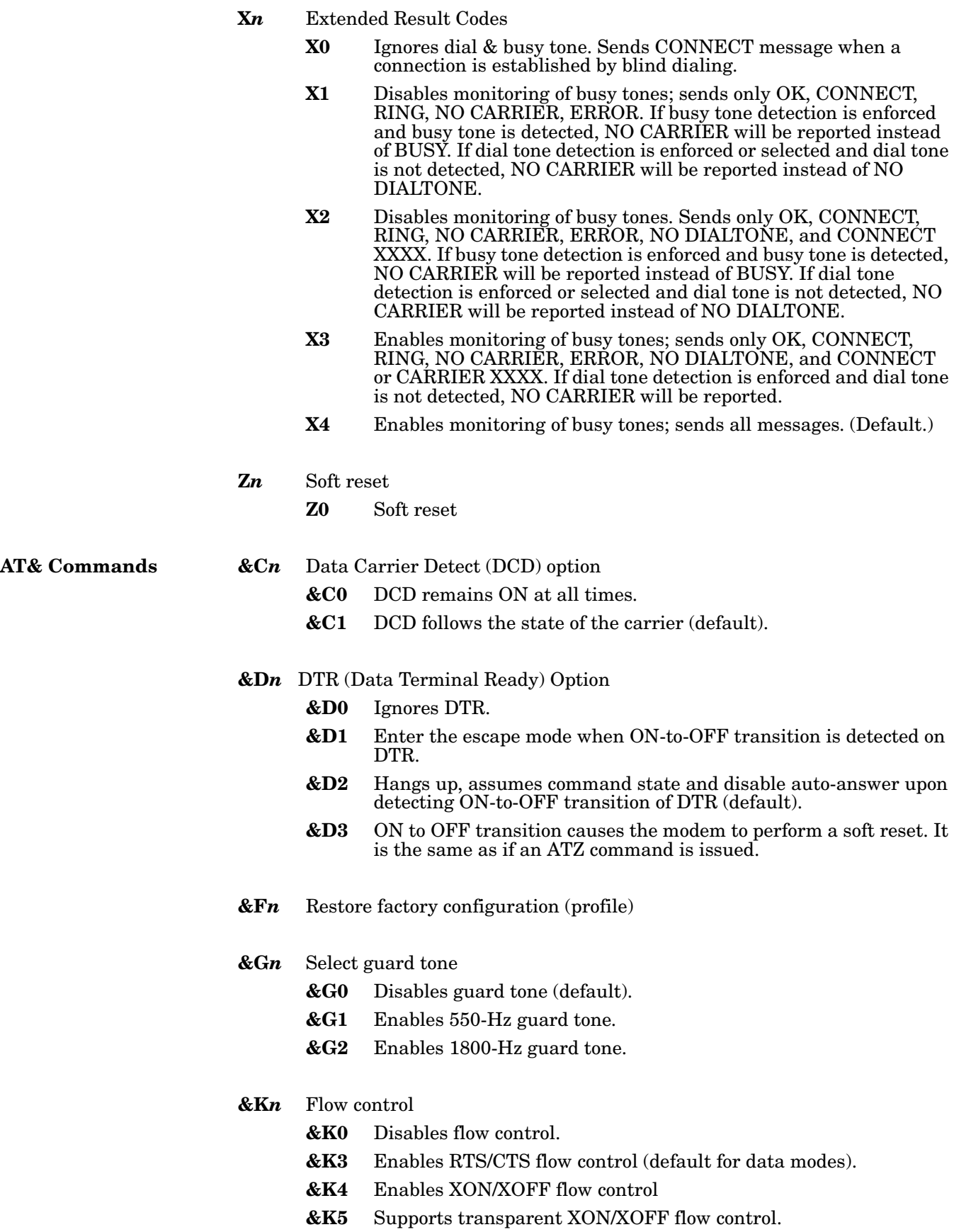

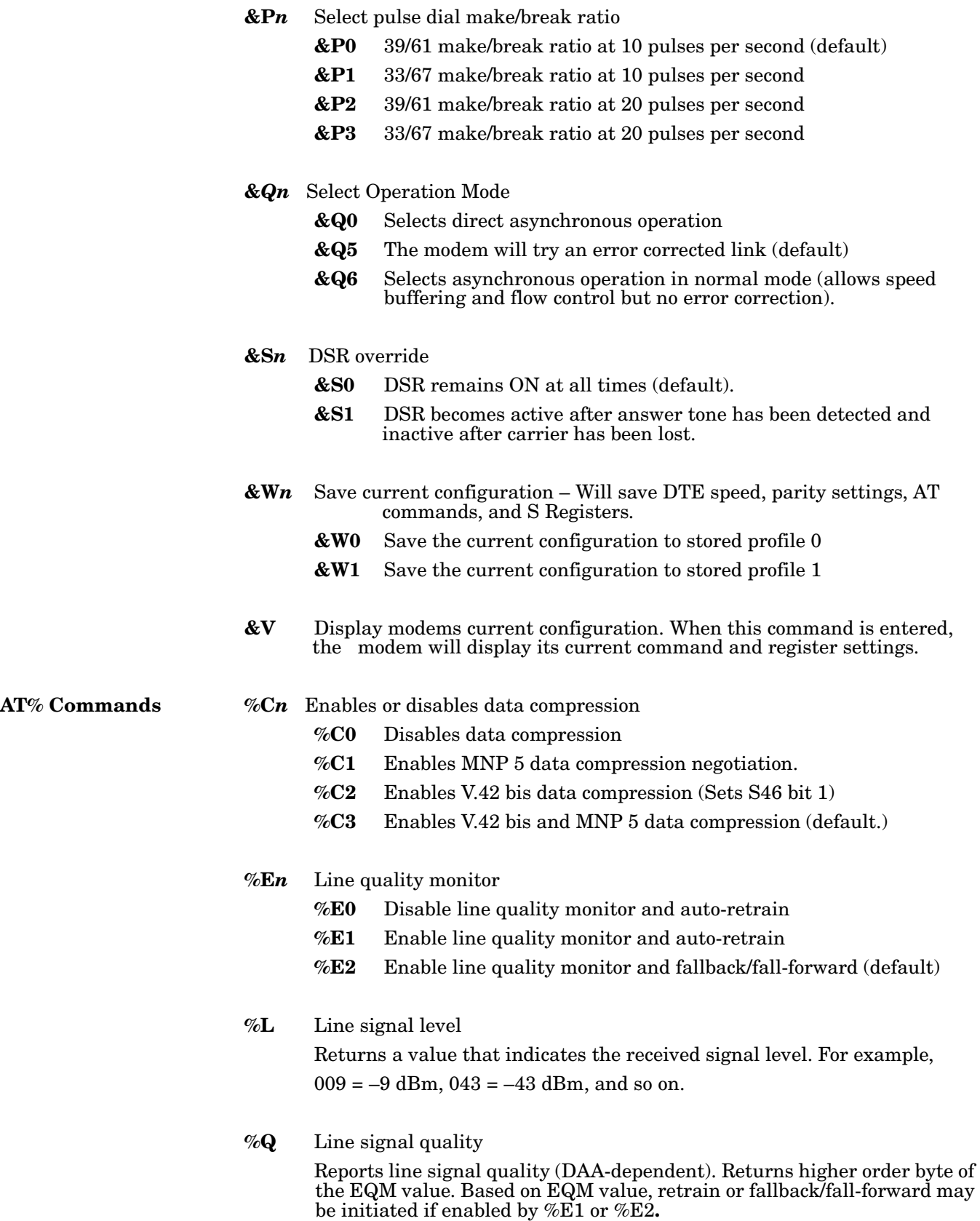

**AT+MS** Select / Force Modulation – This command is useful if you require to limit the modem to specific modulations or line speeds. This extended format controls the manner of operation of the modulation capabilities in the modem. It accepts six sub-parameters. Syntax AT+MS=

<carrier>,<automode>,<min\_tx\_rate>,<max\_tx\_rate>,<min\_rx\_rate>,<max\_rx\_ra te>

To read the current settings enter: AT+MS?<CR>

A typical response would be: +MS: V90,1,300,33600,300,56000

Meaning: <V90> V.90 modulation, <1> Automode enabled, <300> min\_tx\_rate, <33600> max\_tx\_rate, <300> min\_rx\_rate, <56000> max\_rx\_rate.

#### **+MS Command Supported Rates**

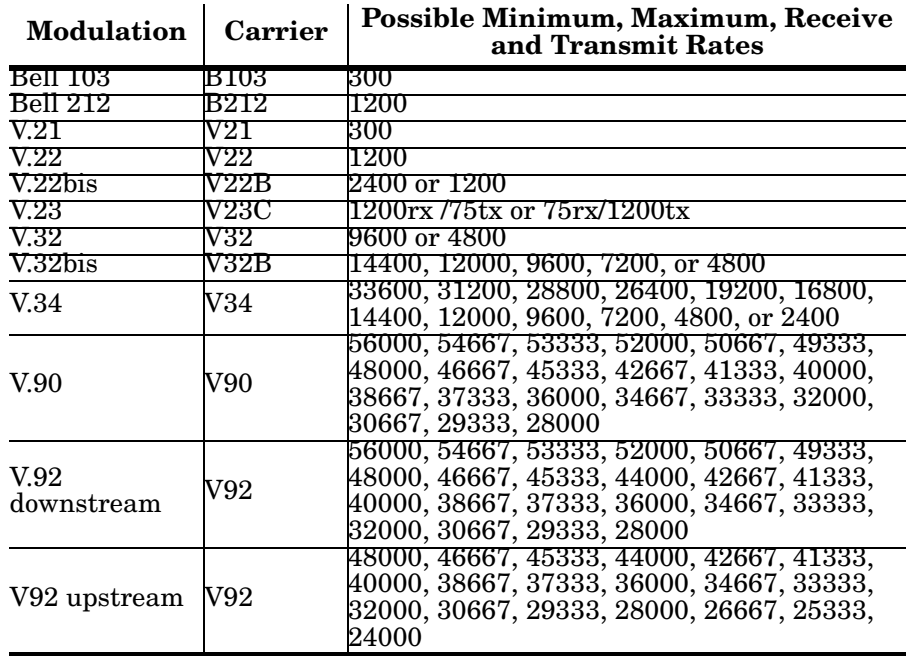

<Auto-mode> option parameters

0=Auto-mode disabled – Fixed Modulation

1=Auto-mode enabled – Automatically selected speed and modulation (default).

**-STE=n - Set Telephone Extension Option –** This command enables / disables "Line-In-Use" and "Extension Pickup" options.

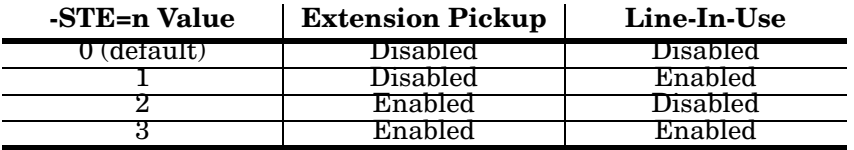

If the line is in use and the modem issues an "ATDT" command to dial out, the modem will not go off hook and will display "LINE-IN-USE" result code. If the modem is off hook and the Extension is picked up, the modem will drop the connection.

**AT S Registers** This section lists the basic AT Command Set S registers. The S registers use the following format: *ATSr=n<CR>* where "r" is the S register number and "n" is the value or parameter to set it to. To read the current contents of an S Register, issue *ATSr?<CR>* where "r" is the register in question. The modem will then display the value of the S Register.

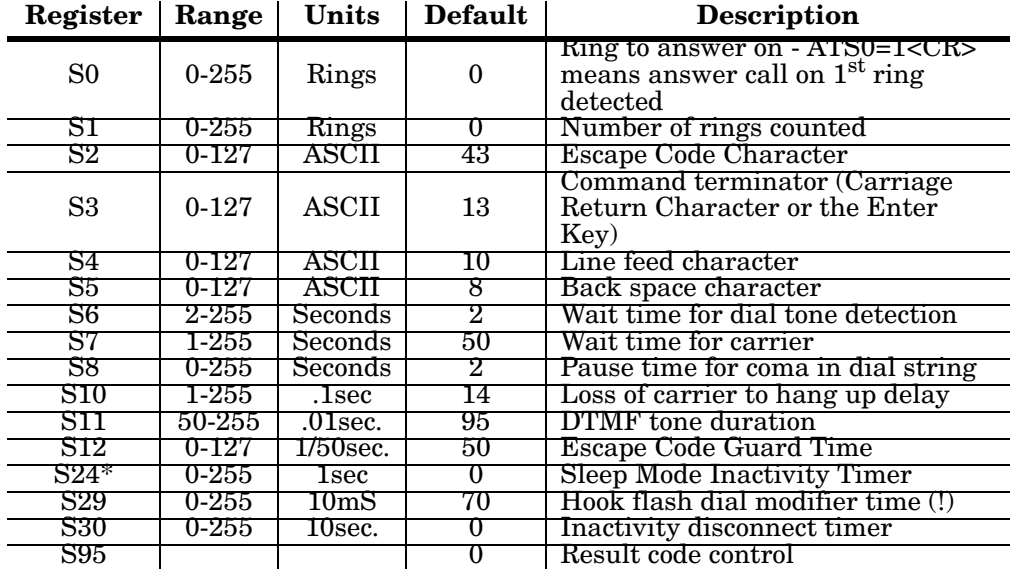

*Note: Sleep Mode Operation – S24 sets the length of time, in seconds, that the modem will operate in normal mode with no detected telephone line or DTE line activity before entering low power sleep mode. The timer is reset upon any DTE or telephone line activity. If S24 is set to zero, the modem will never enter the low power sleep mode.*

### <span id="page-10-0"></span>**Using the Diagnostics**

<span id="page-10-1"></span>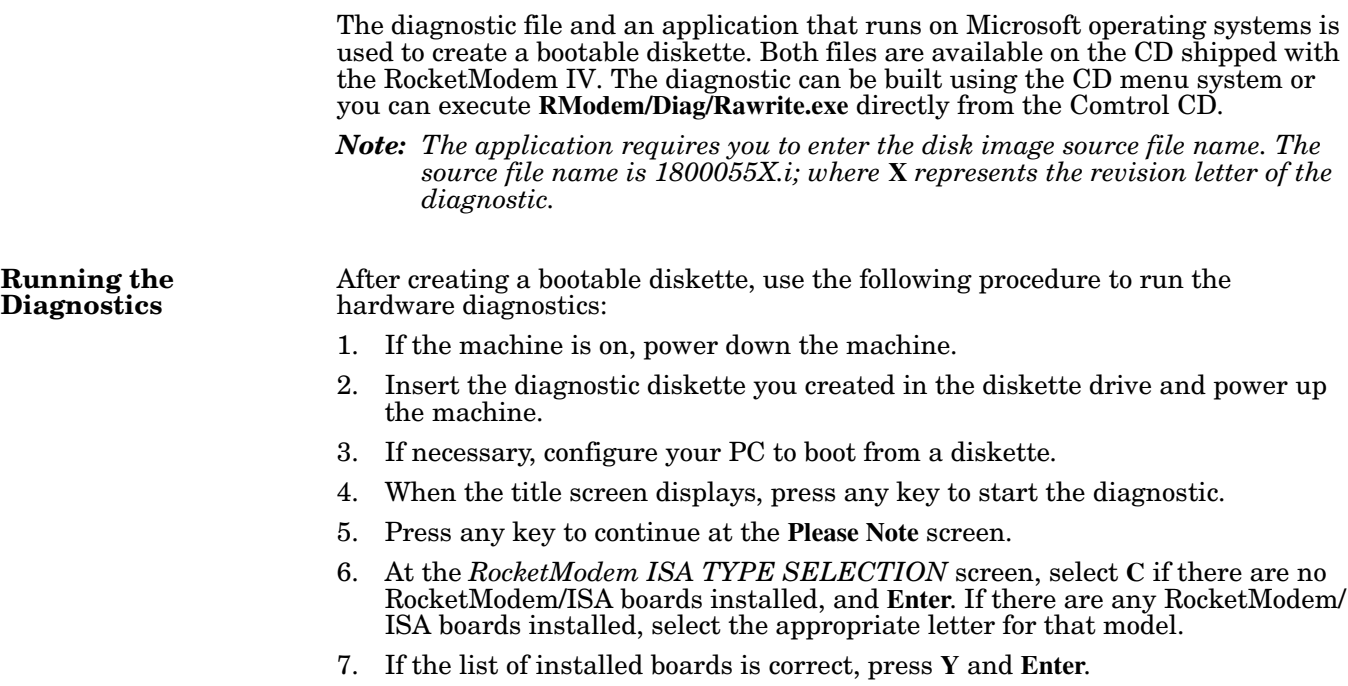

<span id="page-11-2"></span><span id="page-11-1"></span>If the information is not correct, press **N** and **Enter** to restart the diagnostic.

<span id="page-11-0"></span>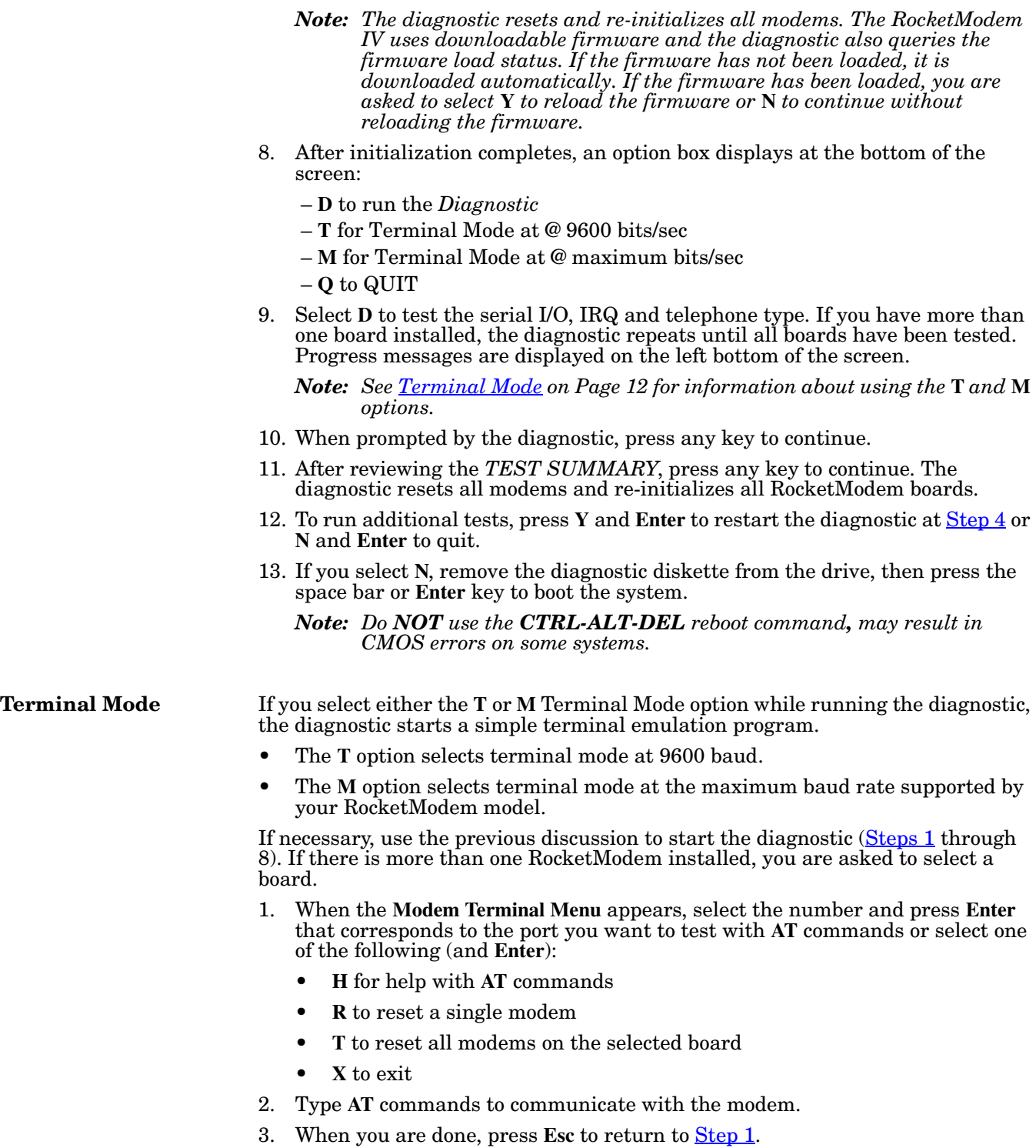

#### **Testing Two Modem Ports**

You can use this procedure to test two modem ports. This example requires that phone lines be connected to both Ports 1 and 2.

- 1. Select **Port 1**.
- 2. Enter **AT&F0** to initialize the modem to factory default parameters.
- 3. Enter **ATS0=1** to direct the modem to answer the phone on the first ring.
- 4. Press **Esc** to return to the port menu.
- 5. Select **Port 2**.
- 6. Enter **AT&F0** to initialize the second modem.
- 7. Enter **ATD***xxx xxxx* (where *xxx xxxx* is the phone number of the line connected to the first modem).

Watch and wait. The Port 2 modem should dial the Port 1 modem and you should eventually see the *CONNECT* message.

- 8. Press **Esc**.
- 9. Select **Port 1**. You should see *RING* and *CONNECT* messages.
- 10. Type **ATA**. You should now see *CONNECT* messages.
- 11. Any keys you press while looking at Port 1 display when you look at Port 2. Likewise, any keys you press while looking at Port 2 display when you return to the Port 1 display.
- 12. To exit, on either of the ports enter the escape sequence **+++**. This enables you to enter **ATH** to hang up, or any other valid **AT** command string.

If you do not hang up, you can return to the still-active connection by entering **ATO**.

13. To exit terminal mode and return to the port menu, press **Esc**.

### <span id="page-12-0"></span>**FCC Notices**

![](_page_12_Picture_232.jpeg)

![](_page_13_Picture_161.jpeg)

most, but not all areas, the sum of the REN should not exceed five (5.0). To be certain of the number of devices that may be connected to a line, as determined by the total RENs, contact the telephone company.

## **RocketModem IV - Canada**

The RocketModem IV connects directly to off-premises Common Carrier facilities using the standard two-wire telephone connection. In some cases, the building's inside wiring associated with a single line individual server may be extended by means of a certified connector assembly (telephone extension card).

**NOTICE**: *The Industry Canada label identifies certified equipment. This certification means the equipment meets telecommunications network protective, operational, and safety requirements as prescribed in the appropriate Terminal Equipment Technical Requirements document(s). The Department does not guarantee the equipment will operate to the user's satisfaction.*

Before installing this equipment, users should ensure that it is permissible to be connected to the facilities of the local telecommunications company. The equipment must also be installed using an acceptable method of connection. The customer should be aware that compliance with the above conditions may not prevent degradation of service in some situations.

Repairs to certified equipment should be coordinated by a representative designated by the supplier. Any repairs or alterations made by the user to this equipment, or equipment malfunctions, may give the telecommunications company cause to request the user to disconnect the equipment.

Users should ensure for their own protection that the electrical ground connections of the power utility, telephone lines, and internal metallic water pipe system, if present, are connected together. This precaution may be particularly important in rural areas.

![](_page_14_Picture_7.jpeg)

#### *Users should not attempt to make such connections themselves, but should contact the appropriate electric inspection authority or electrician, as appropriate.*

**NOTICE**: *The* Ringer Equivalence Number (REN) *assigned to each terminal device provides an indication of the maximum number of terminals allowed to be connected to a telephone interface. The termination on an interface may consist of any combination of devices, subject only to the requirement that the sum of the Ringer Equivalence Numbers of all the devices does not exceed 5.*

This digital apparatus meets the Class A limits for radio noise for digital apparatus set out in the interference-causing equipment standard entitled: "Digital Apparatus," ICES-003 of Industry Canada.

When connecting the RocketModem IV to the telephone service, avoid contact with the telecommunications lead wire. Grasp the insulated part of the jack, and do not contact the back of the circuit board. Telephone wiring can carry dangerous voltages from electrical faults or lightning.

**External Wiring** Any external communications wiring you may install needs to be constructed to all relevant electrical codes. In the United States this is the National Electrical Code Article 800. Contact a licensed electrician for details.

**Canada - Return Center**

In Canada, contact the following Return Center:

Gandacar Consulting, Ltd 189 Lake Avenue East Carlton Place, Ontario Canada K7C 1J7Phone: **800-563-5102**

## **Hardware Specifications**

<span id="page-15-0"></span>**Modem Cables** RocketModem IV ports use standard telephone-Pin  $1 \overline{$   $\overline{$   $\overline{}}$   $\overline{$   $\overline{ }$   $\overline{ }$   $\over$ type unshielded twisted-pair cables with RJ11 modular connectors. These can be purchased UUUU anywhere commercial telephone products are sold. If you choose to build your own cables, use the following information. When building cables, use a UL approved 26-gauge RJ11 telephone line cable or better. The connector pinouts are as shown below:

![](_page_15_Picture_266.jpeg)

#### **Environmental Conditions**

This table illustrates RocketModem IV environmental conditions:

![](_page_15_Picture_267.jpeg)

#### **Regulatory Approvals**

This table lists regulatory approvals.

![](_page_15_Picture_268.jpeg)

囗

**General Information** The following table illustrates RocketModem IV specifications.

![](_page_16_Picture_201.jpeg)

![](_page_17_Picture_172.jpeg)

## **Product Support**

![](_page_17_Picture_173.jpeg)

#### **Trademark Notices**

Comtrol and RocketModem are trademarks of Comtrol Corporation.

Conexant is a trademark of Conexant Systems, Inc.

First Edition, October 9, 2006 Copyright © 2006. Comtrol Corporation. All Rights Reserved.

Comtrol Corporation makes no representations or warranties with regard to the contents of this reference product or to the suitability of the Comtrol product for any particular purpose. Specifications subject to change without notice. Some software or features may not be available at the time of publication. Contact your reseller for current product information.

Other product names mentioned herein may be trademarks and/or registered trademarks of their respective owners.

**Document Number: 2000468 Rev. A**